# **1. COM Mapping:**

- a) Fenster geht beim Start automatisch auf
- b) Doppelklick auf COM-Mapping  $\rightarrow$  COM8 muss dann gelistet werden

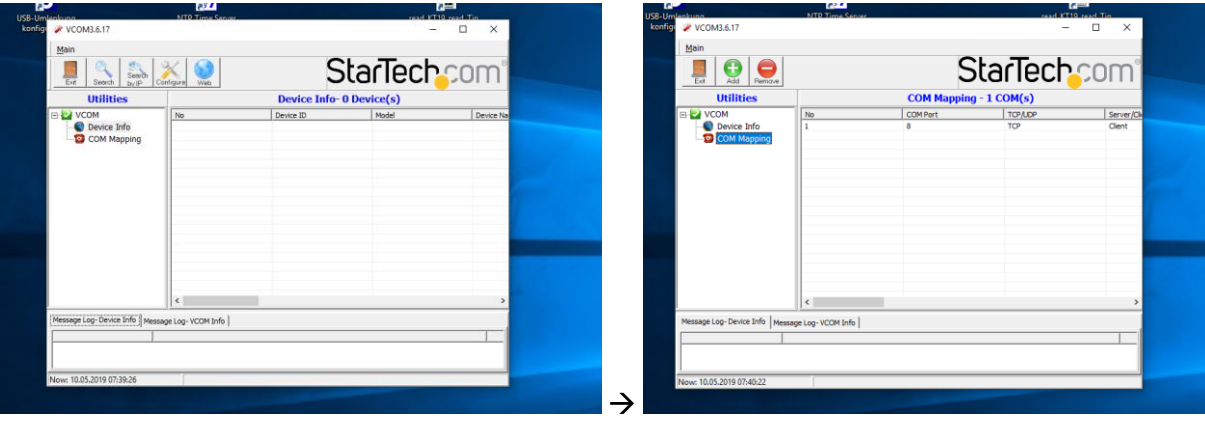

# **2. Datenlogger**

- a) MSR\_6.02.03 starten
- b) Setup  $\rightarrow$  Einstellungen prüfen (siehe Bilder)
- c) Online  $\rightarrow$  Zum Daten-Monitoring
- d) Reader  $\rightarrow$  Daten auslesen

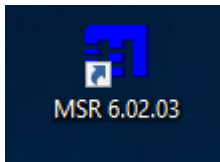

### Startfenster:

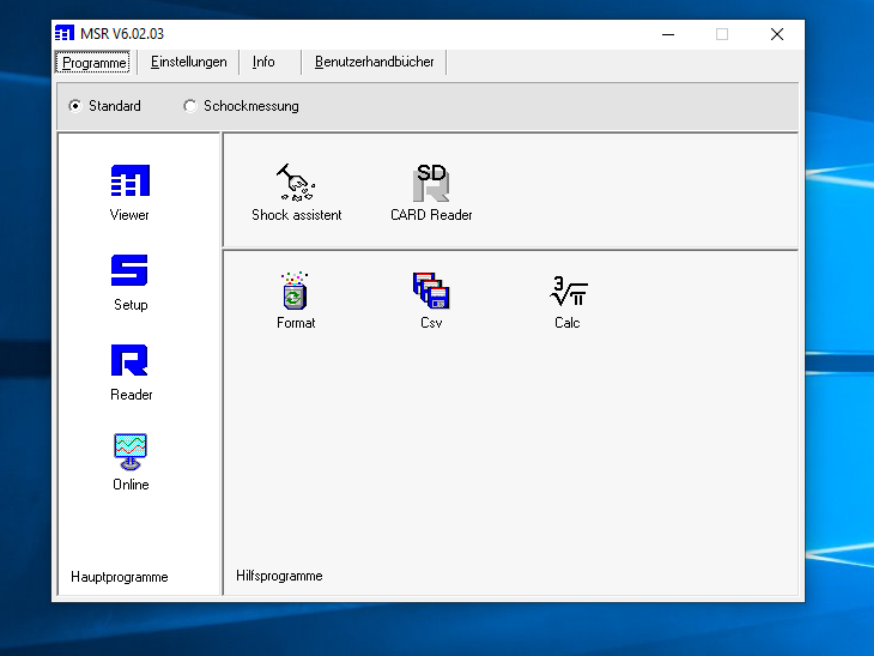

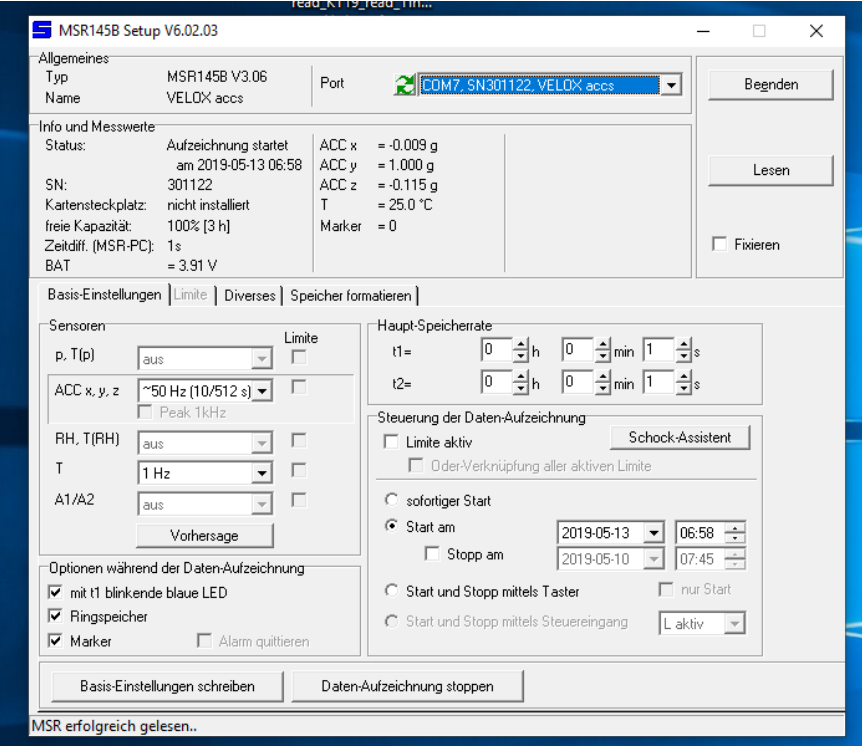

Setup: Einstellungen COM7 (Beschleunigungssensor)  $\rightarrow$  soll mit 50Hz messen

## Setup: Einstellungen COM5 (Temperatur, Druck, Feuchte)  $\rightarrow$  sollen mit 1 Hz messen

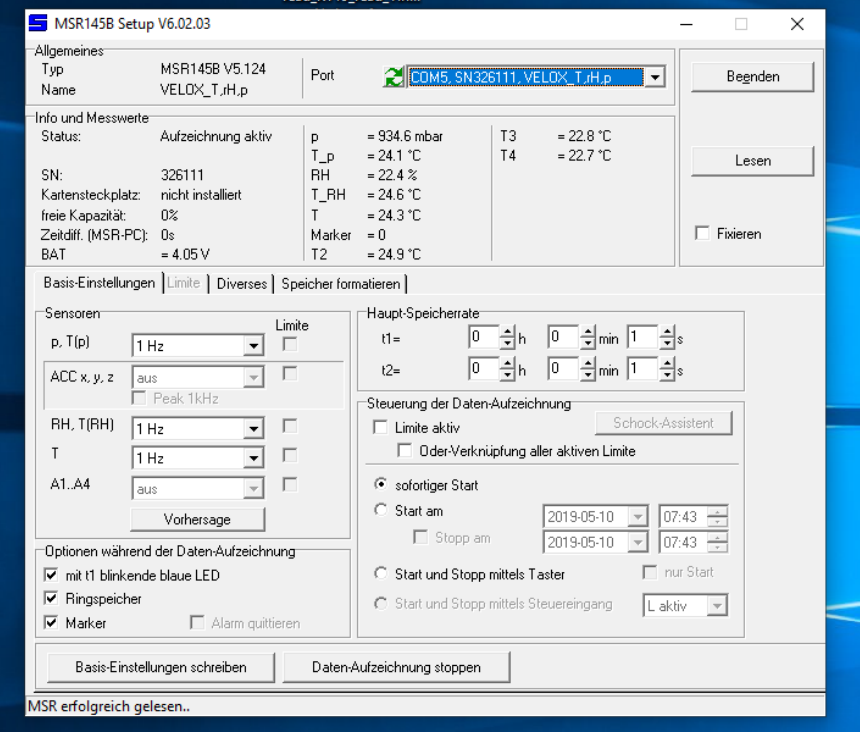

Daten-Monitoring: Online doppelklicken, COM-Port wählen, Daten wählen:

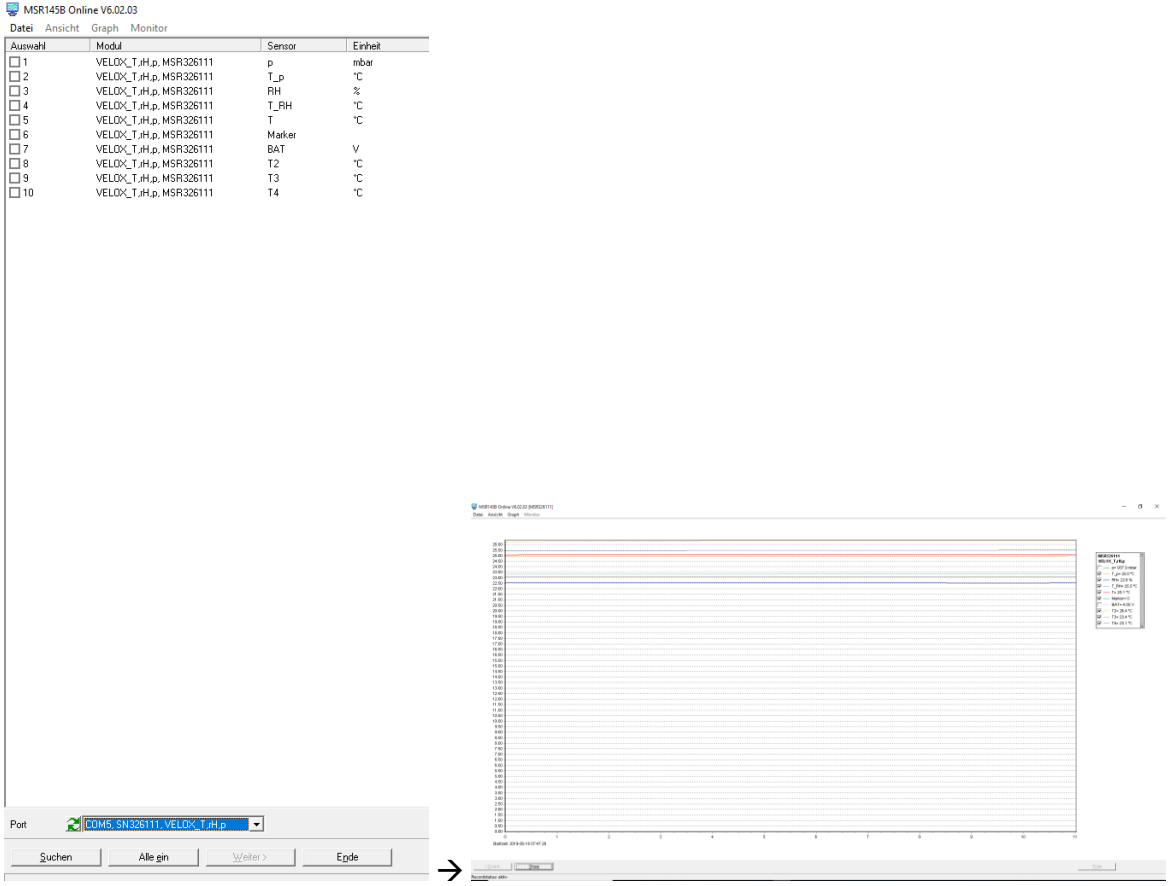

Datenlogger-Daten sichern: Reader doppelklicken, COM-Port wählen, Datensatz wählen (laufende Messung nicht stoppen)

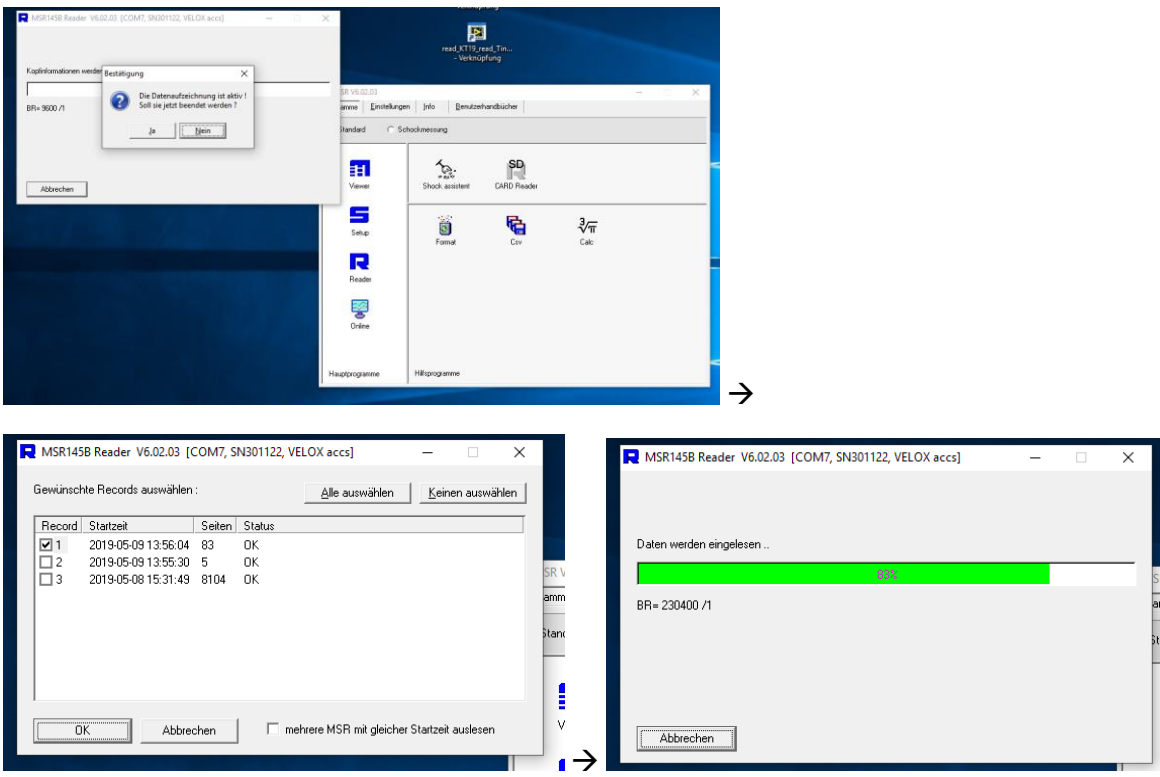

# **3. KT19 – Infrarotthermometer:**

KT19 LabView-Exe starten. Messung startet und speichert automatisch.

**ACHTUNG:** Manchmal muss das Programm mehrfach gestoppt und neugestartet werden, um ordentliche Daten zu erhalten (siehe Bilder).

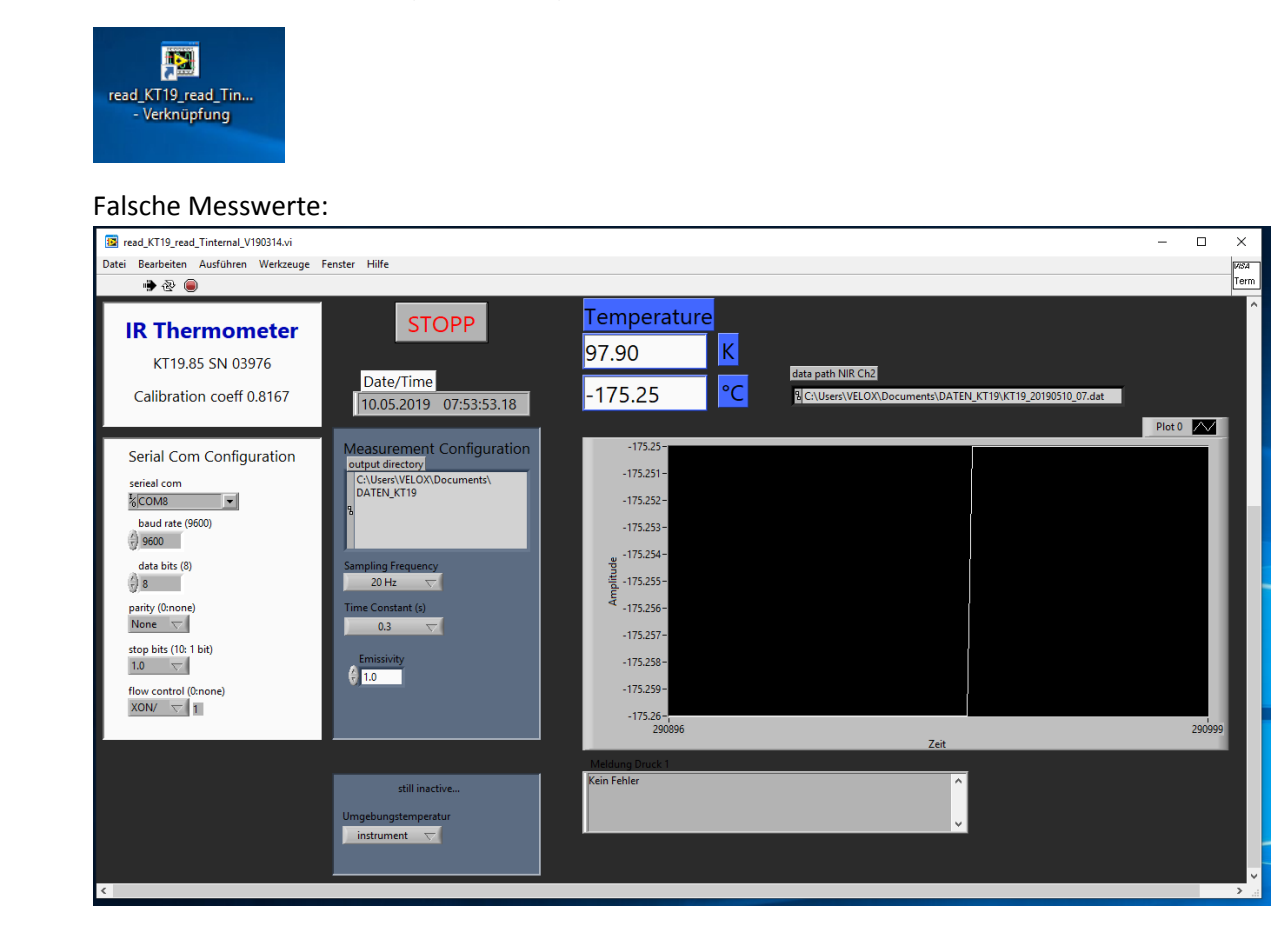

#### Richtige Messwerte:

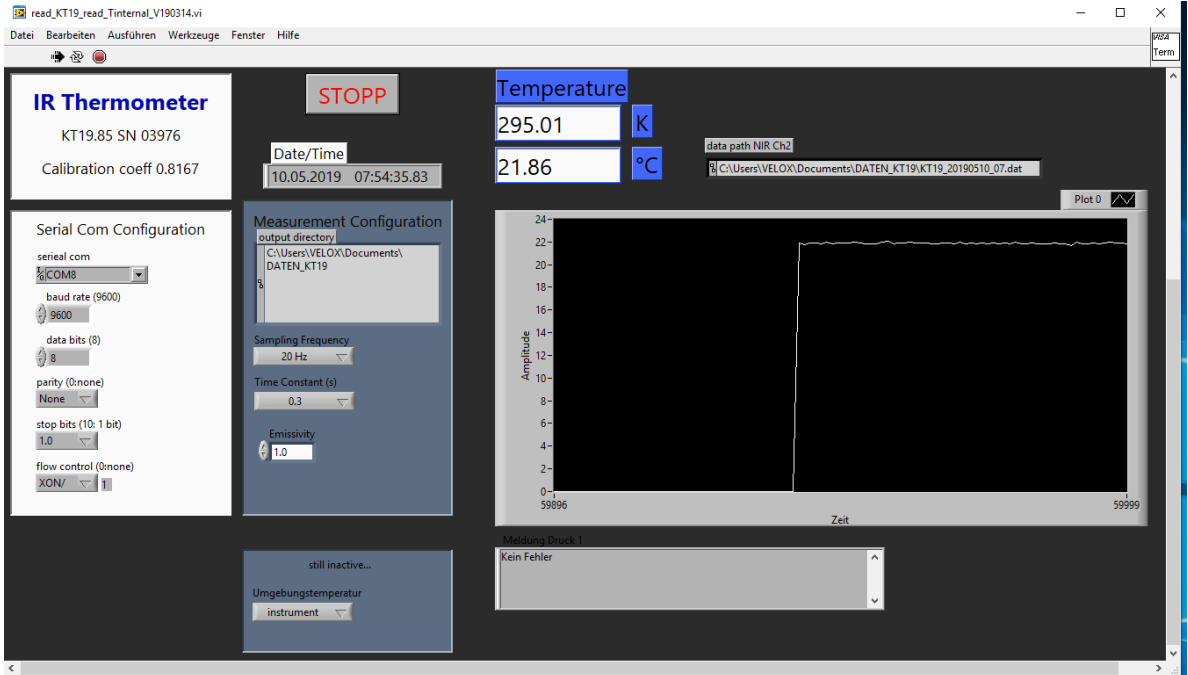

## **4. GPS und Zeitserver:**

Î.

Schauen ob und wie viele Satelliten zu sehen sind:

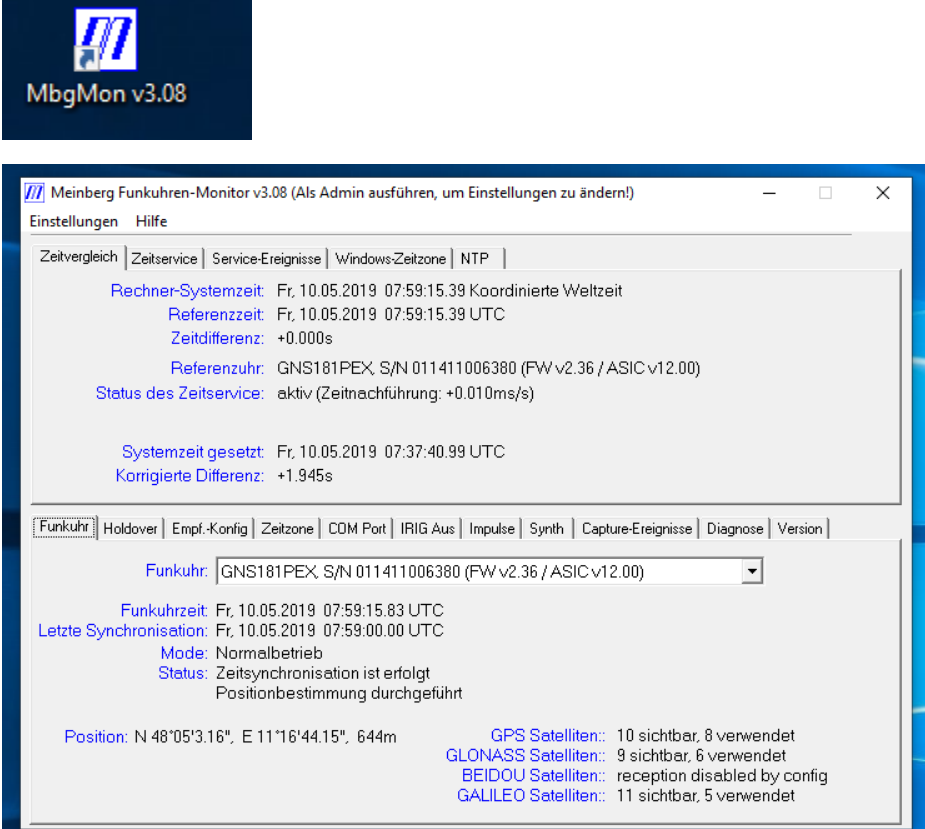

## Schauen, ob der Zeitserver läuft:

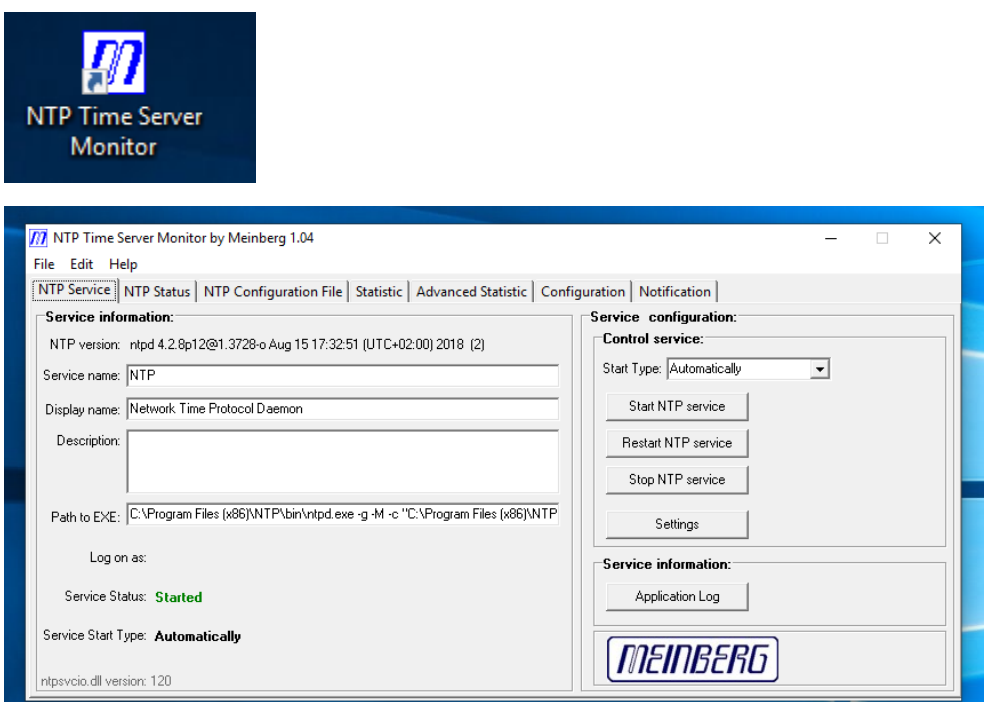